### How to install and setup employee performance appraisal software "eValuasi"

# **System Requirements**

before install Evaluasi your machine you want to be a server need to have the these component installed

- 1. Web Server
  - 1.1. IIS 6 or higher version
  - 1.2. .NET Framework 2.0
- 2. Database Server
  - 2.1. SQL Server 2005 or higher version

#### **How to Install Program**

If your server has meet the requirement, you can install this package by extract a zip file and execute Evaluasi.msi or setup.exe file and follow a wizard step by step

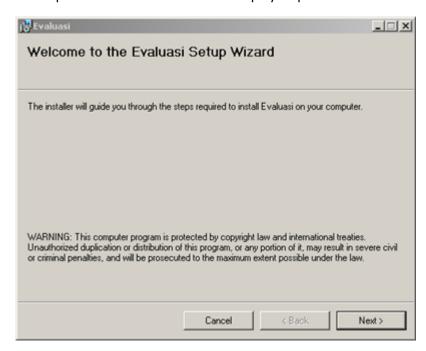

## Click next button

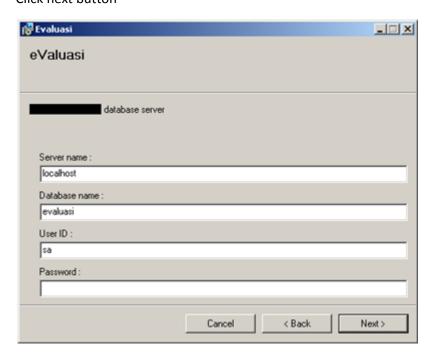

### Specify your database information for Evaluasi

- Server name: input IP or company name of database server
- Database name: input database name for Evaluasi
- User ID: input database user id and this user need to have this privilege
  - o create database privilege
  - o read/write table privilege
  - execute store procedure privilege
- Password: password of this user id you have input

Click the Next button

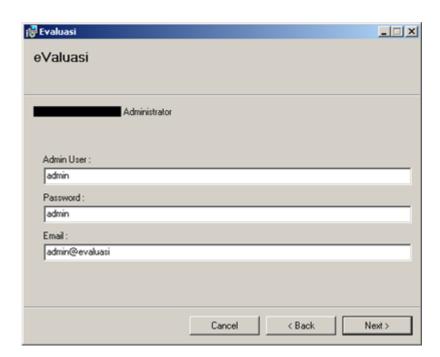

Specify Admin User for the system, which this admin user you can manage all of the system

- Admin User: specify your admin user
- Password: specify password of admin.
- Email: specify email of admin

Click the Next button

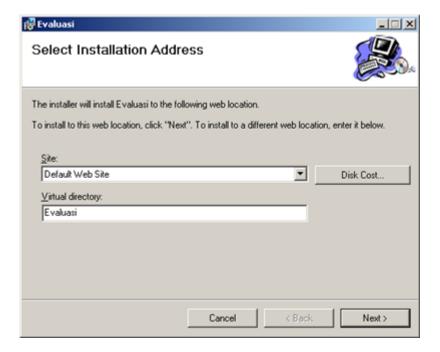

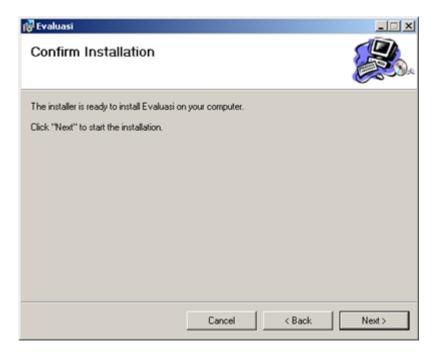

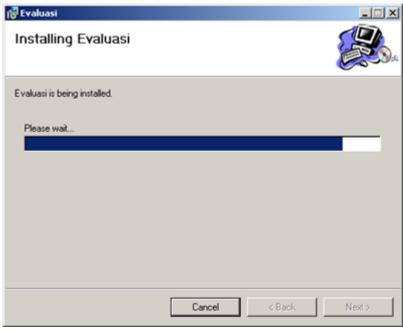

Wait for installer to setup your system.

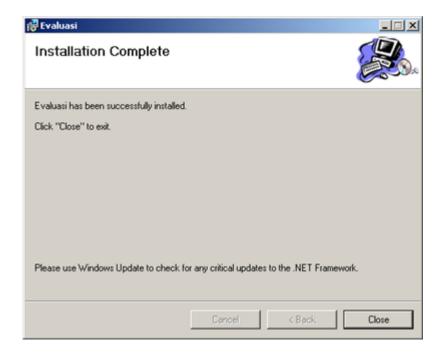

Click close button to finish installation

Login to your system at this URL: http://localhost/evalusi.